Subject: Re: BUTTON IN THE DATA AREA Posted by edortizq on Tue, 03 Nov 2015 20:33:37 GMT View Forum Message <> Reply to Message

Yes, but what I want to solve is the fact that "printbutton" is the button on my data area, but it never appears on screen, even when I follow your instructions. The problem seems to be that the framework do not recognize "printbutton" as a button but it does like a database field.

My \_cm\_changeConfig is: \$this->fieldspec['printbutton'] = null; \$this->fieldspec['printbutton'] = array ('type'=> 'string', 'control'=> 'input', 'task\_id' => 'ticket(add4)'); \$fieldarray['printbutton'] = null;

My language.text.inc: // navigation button details for subsystem XXX \$array['printbutton'] = 'IMPRIMIR';

My xxx.detail.screen.inc file: \$structure['main']['fields'][] = array('printbutton' => '');

What I want is to debug the radicore script wich discerns if a field is a button, or a database field or a non-database field, in order to determine where is my error.

Thanks for advance.

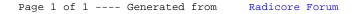